# CSE 390a Lecture 4

Persistent shell settings; users/groups; permissions

slides created by Marty Stepp, modified by Jessica Miller and Ruth Anderson <a href="http://www.cs.washington.edu/390a/">http://www.cs.washington.edu/390a/</a>

## Lecture summary

- Persistent settings for your bash shell
- User accounts and groups
- File permissions
- The Super User

## .bash\_profile and .bashrc

- Every time you <u>log in</u> to bash (e.g. ssh attu), the commands in
   ~/.bash\_profile are run
  - you can put any common startup commands you want into this file
  - useful for setting up aliases and other settings for remote login
- Every time you launch a <u>non-login</u> bash terminal (e.g. bash), the commands in ~/.bashrc are run
  - useful for setting up persistent commands for local shell usage, or when launching multiple shells
  - Do not put things that would produce output in .bashrc (e.g. echo)
  - often, .bash\_profile is configured to also run .bashrc, but not always

**Note**: a dot (.) in front of a filename indicates a normally hidden file, use ls —a to see

## Exercise: Edit your .bashrc

- Exercise: Make it so that our attu alias from earlier becomes persistent, so that it will work every time we run a shell.
- *Exercise*: Make it so that whenever you try to delete or overwrite a file during a move/copy, you will be prompted for confirmation first.

## Making Changes Visible

- After editing your .bashrc or .bash\_profile, how do you make the aliases etc. in the file take effect?
  - .bash\_profile
    - log on again (e.g ssh attu), or
    - bash -1 (el not one) will start a login shell, or
    - source .bash\_profile
  - .bashrc
    - start another bash shell (type: bash), or
    - source .bashrc

## .plan

- Another fun settings file
- Stored in your home directory
- Contains information you'd like others to be able to see
  - is displayed when the finger protocol is run
- Exercise: create a quick .plan file, and make sure it works with finger

#### Users

#### Unix/Linux is a multi-user operating system.

- Every program/process is run by a user.
- Every file is owned by a user.
- Every user has a unique integer ID number (UID).
- Different users have different access permissions, allowing user to:
  - read or write a given file
  - browse the contents of a directory
  - execute a particular program
  - install new software on the system
  - change global system settings
  - ...

## **People & Permissions**

- People: each user fits into only <u>one</u> of three permission sets:
  - owner (u) if you create the file you are the owner, the owner can also be changed (using chown)
  - group (g) by default a group (e.g. ugrad\_cs, fac\_cs) is associated with each file
  - others (o) everyone other than the owner and people who are in the particular group associated with the file

You are in the most restrictive set that applies to you – e.g. if you are the owner, those permissions apply to you.

- **Permissions**: For regular files, permissions work as follows:
  - read (r) allows file to be open and read
  - write (w) allows contents of file to be modified or truncated
  - execute (x) allows the file to be executed (use for executables or scripts)

<sup>\*</sup> Directories also have permissions (covered later). Permission to delete or rename a file is controlled by the permission of its parent directory.

## Groups

| command | description                             |
|---------|-----------------------------------------|
| groups  | list the groups to which a user belongs |
| chgrp   | change the group associated with a file |

- group: A collection of users, used as a target of permissions.
  - a group can be given access to a file or resource
  - a user can belong to many groups
  - see who's in a group using grep <groupname> /etc/group
- Every file has an associated group.
  - the owner of a file can grant permissions to the group
- Every group has a unique integer ID number (GID).
- Exercise: create a file, see its default group, and change it

# File permissions

| command | description                           |
|---------|---------------------------------------|
| chmod   | change permissions for a file         |
| umask   | set default permissions for new files |

- types: read(r), write(w), execute(x)
- people: owner (u), group (g), others (o)
  - on Windows, .exe files are executable programs;
     on Linux, any file with x permission can be executed
  - permissions are shown when you type 1s -1

```
is it a directory?
| owner (u)
| group (g)
| others (o)
| drwxrwxrwx
```

## File permissions Examples

Permissions are shown when you type 1s -1:

```
-rw-r--r-- 1 rea fac_cs 55 Oct 25 12:02 temp1.txt 235 Oct 25 11:06 temp2.txt
```

#### temp1.txt:

- owner of the file (rea) has read & write permission
- group (fac\_cs) members have read permission
- others have read permission

#### temp2.txt:

- owner of the file (rea) has read & write permission
- group (orca) members have write permission (but no read permission can add things to the file but cannot cat it)
- others have no permissions (cannot read or write)

## Changing permissions

• letter codes: chmod who(+-)what filename

```
chmod u+rw myfile.txt (allow owner to read/write)
chmod +x banner (allow everyone to execute)
chmod ug+rw,o-rwx grades.xls (owner/group can read and note: -R for recursive write; others nothing)

Note, no space here!
```

- octal (base-8) codes: chmod NNN filename
  - three numbers between 0-7, for owner (u), group (g), and others (o)
  - each gets +4 to allow read, +2 for write, and +1 for execute

```
chmod 600 myfile.txt (owner can read/write (rw))
chmod 664 grades.dat (owner rw; group rw; other r)
chmod 751 banner (owner rwx; group rx; other x)
```

### chmod and umask

chmod u+rw myfile.txt

(allow owner to read/write)

**Note**: leaves "group" and "other" permissions as they were.

chmod 664 grades.dat

(owner rw; group rw; other r)

Note: sets permissions for "owner", "group" and "other" all at once.

umask – returns the "mask" in use, determines the default permissions set on files and directories I create. Can also be used to set that mask.

```
% umask 0022 means that files I create will have group and other "write bits" turned off:

1) Take the bitwise complement of 022_8 -> 755_8
2) AND with 666_8 for files (777_8 for directories): 755_8 = 111 101 101 666_8 = 110 110 110 110 100 100 = 644_8 (owner rw, group r, other r)

1 silly.txt
```

-rw-r--r 1 rea fac\_cs 0 Oct 25 12:04 silly.txt

### Exercises

- Change the permissions on myfile.txt so that:
  - Others cannot read it.
  - Group members can execute it.
  - Others cannot read or write it.
  - Group members & Others can read and write it.
  - Everyone has full access.
- Now try this:
  - Deny all access from everyone.
    - !!! is it dead?

## **Exercises (Solutions)**

- Change the permissions on myfile.txt so that:
  - Others cannot read it.
  - Group members can execute it.
  - Others cannot read or write it.
  - Group members & Others can read and write it.
  - Everyone has full access.

- chmod o-r myfile.txt
- chmod g+x myfile.txt
- chmod o-rw myfile.txt
- chmod go+rw myfile.txt
- chmod ugo+rwx myfile.txt

- Now try this:
  - Deny all access from everyone.

chmod ugo-rwx myfile.txt

- !!! is it dead?
- I own this file. Can I change the Owner's (u) permissions?

## **Directory Permissions**

- Read, write, execute a directory?
  - **Read** permitted to read the contents of directory (view files and sub-directories in that directory, run 1s on the directory)
  - Write permitted to write in to the directory (add, delete, or rename & create files and sub-directories in that directory)
  - Execute permitted to enter into that directory (cd into that directory)
- It is possible to have any combination of these permissions:

#### Try these:

- Have read permission for a directory, but NOT execute permission
   ????
- Have execute permission for a directory, but NOT read permission
  ???

<sup>\*</sup>Note: permissions assigned to a directory are not inherited by the files within that directory

## **Directory Permissions**

- Read, write, execute a directory?
  - Read permitted to read the contents of directory (view files and subdirectories in that directory, run 1s on the directory)
  - Write permitted to write in to the directory (add, delete, or rename & create files and sub-directories in that directory)
  - Execute permitted to enter into that directory (cd into that directory)
- It is possible to have any combination of these permissions:
  - Have read permission for a directory, but NOT execute permission
    - Can do an 1s from outside of the directory but cannot cd into it, cannot access files in the directory
  - Have execute permission for a directory, but NOT read permission
    - Can cd into the directory, can access files in that directory if you already know their name, but cannot do an 1s of the directory

<sup>\*</sup>Note: permissions assigned to a directory are not inherited by the files within that directory

### Permissions don't travel

- Note in the previous examples that permissions are separate from the file
  - If I disable read access to a file, I can still look at its permissions
  - If I upload a file to a directory, its permissions will be the same as if I created a new file locally
- Takeaway: permissions, users, and groups reside on the particular machine you're working on. If you email a file or throw it on a thumbdrive, no permissions information is attached.
  - Why? Is this a gaping security hole?

### Careful with -R

- Say I have a directory structure, with lots of .txt files scattered
  - I want to remove all permissions for Others on all of the text files
  - First attempt:
    - chmod -R o-rwx \*.txt
    - What happened?

#### This command will:

- change permissions on all the files that end with .txt in the current directory, AND
- it will recursively change the permissions on any files that end with .txt in directories whose name end in .txt
   (you probably do not have any directories whose names end that way!)
- This is not really recursive in the way you meant it to be! (see next slide...)

## Careful with -R (fix)

- Say I have a directory structure, with lots of .txt files scattered
  - I want to remove all permissions for Others on all of the text files
  - First attempt:
    - chmod -R o-rwx \*.txt
    - What happened?
  - Try and fix this using find and xargs!
    - find -name "\*.txt"
    - •find -name "\*.txt" | xargs chmod o-rwx

## Super-user (root)

| command | description                                                          |
|---------|----------------------------------------------------------------------|
| sudo    | run a single command with root privileges (prompts for password)     |
| su      | start a shell with root privileges (so multiple commands can be run) |

- super-user: An account used for system administration.
  - has full privileges on the system
  - usually represented as a user named root
- Most users have more limited permissions than root
  - protects system from viruses, rogue users, etc.
  - if on your own box, why ever run as a non-root user?
- Example: Install the valgrind tool on the CSE VM. sudo dnf install valgrind

# Playing around with power...

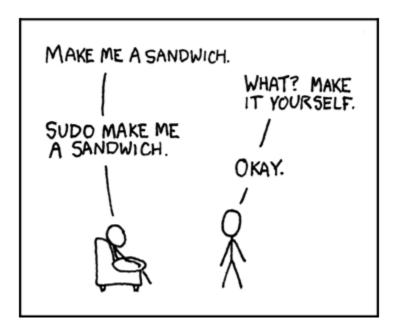

Courtesy XKCD.com

# Playing around with power...

- Create a file, remove all permissions
  - Now, login as root and change the owner and group to root
  - Bwahaha, is it a brick in a user's directory?
- Different distributions have different approaches
  - Compare Fedora to Ubuntu in regards to sudo and su...
- Power can have dangerous consequences
  - rm \* might be just what you want to get rid of everything in a local directory
  - but what if you happened to be in /bin... and you were running as root...

## Wrap-up discussion

- What do you think of the permissions model in \*nix?
  - How does it compare to your experience of other OS's?
  - What are it's strengths?
  - Are there any limitations? Can you think of a scenario of access rights that this approach doesn't easily facilitate?
  - Additional info: ACL vs. Capabilities
    - Access Control Lists
      - Like what we just looked at each file has a list of who can do what
    - Capabilities
      - Different approach using capabilities, or "keys"
      - Principle of least privilege, keys are communicable
      - Not a focus point, but more info online if you're interested